# **StarTechcom**

Hard-to-find made easy®

## **2-Port USB 3.0 KVM Switch - HDMI - 4K 60Hz**

# **Product Diagram (SV231HU34K6/SV231DHU34K6)**

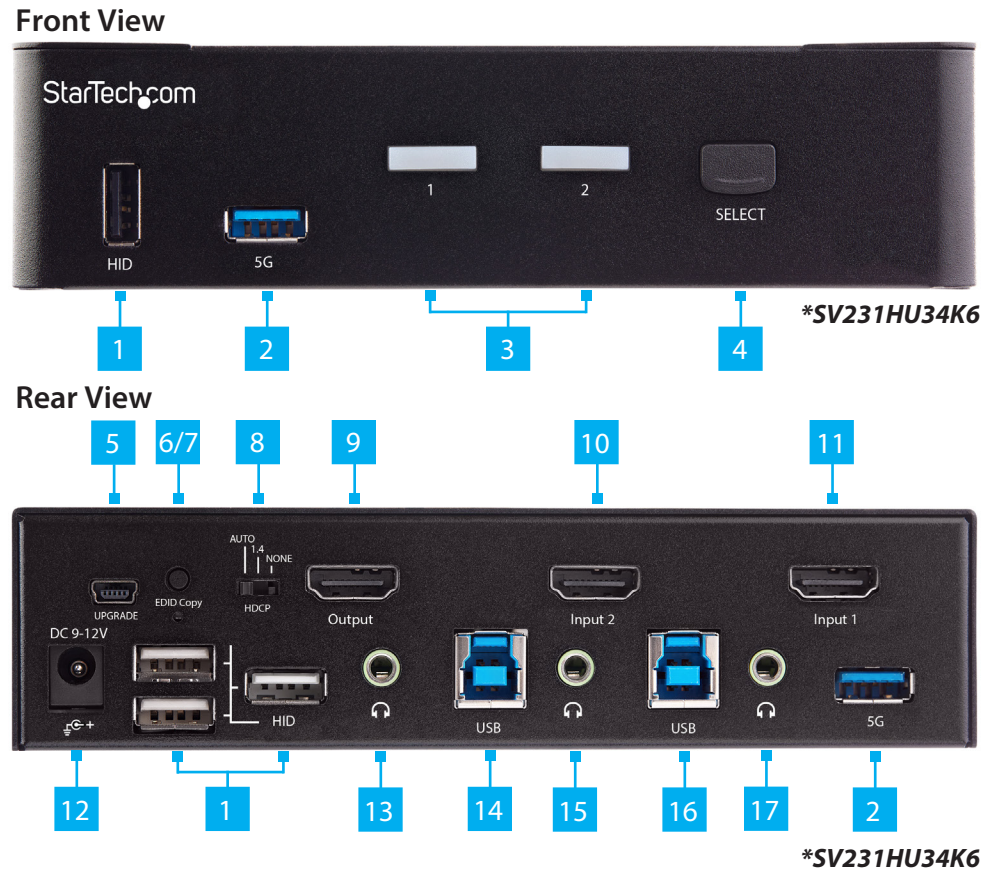

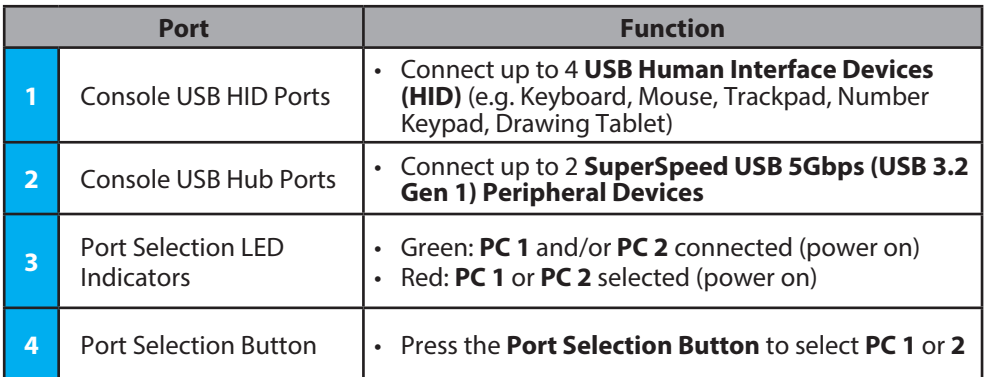

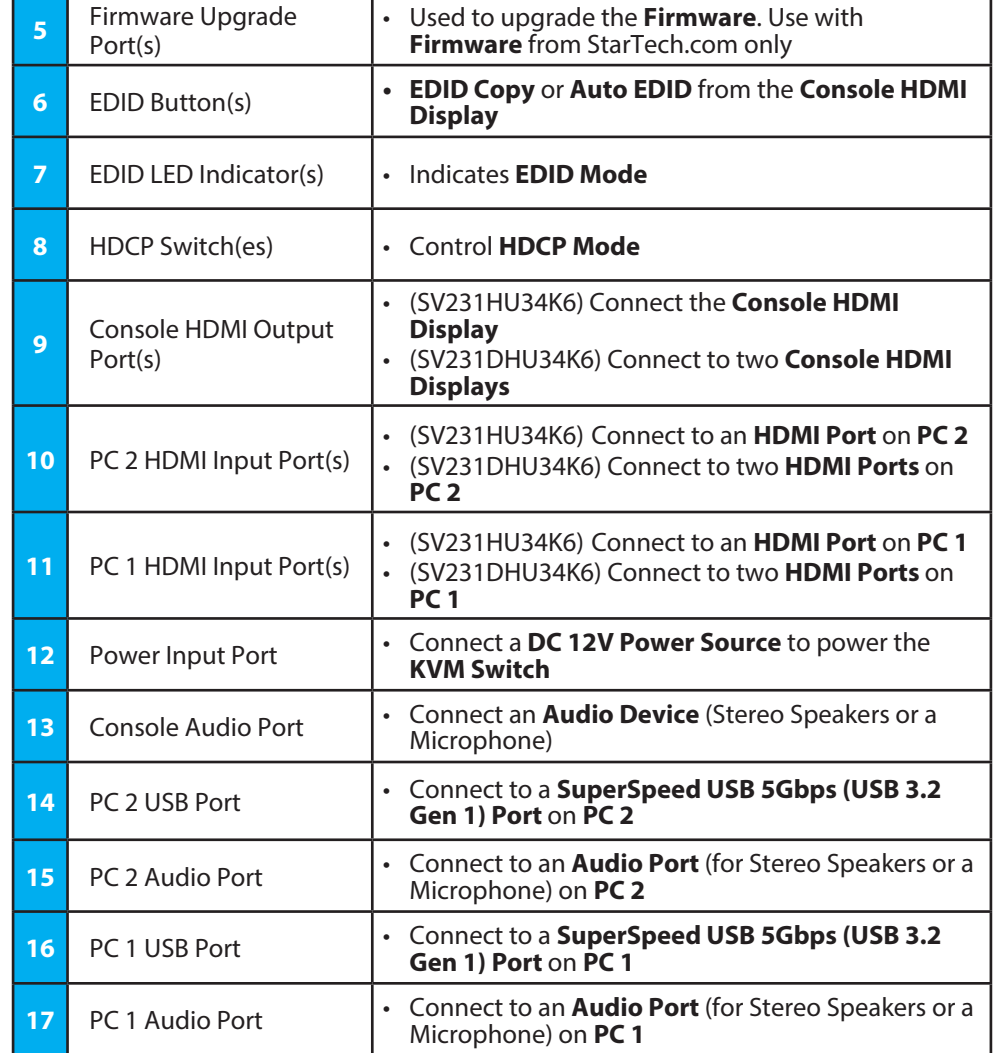

### **Requirements**

For the latest requirements and to view detailed instructions on all product functionality in a full user manual, please visit: [www.startech.com/S](http://www.startech.com/SV231HU34K6)V231HU34K6 [www.startech.com/S](http://www.startech.com/SV231DHU34K6)V231DHU34K6

**To view manuals, FAQs, videos, drivers, downloads, technical drawings, and more, visit www.startech.com/support.**

#### **Source PCs**

- Computers (HDMI enabled) x 2
- HDMI Cables x 2 (SV231HU34K6), 4 (SV231DHU34K6)
- SuperSpeed USB 5Gbps (USB 3.2 Gen 1) Cables (Type-A Male to Type-B Male) x 2
- (Optional) 3.5 mm Audio Cables (Male to Male) x 2

### **Console**

- HDMI Display(s) x 1 (SV231HU34K6), 2 (SV231DHU34K6)
- HDMI Cable(s) x 1 (SV231HU34K6), 2 (SV231DHU34K6)
- USB Keyboard x 1
- USB Mouse x 1
- (Optional) Audio Device (e.g. Headphones, Microphone, etc.) x 1
- (Optional) USB HID Devices x 2
- (Optional) SuperSpeed USB 5Gbps (USB 3.2 Gen 1) Peripheral Devices x 2

# **Installation**

### **Connect the Console**

- 1. Power off the **HDMI Display** and any **Peripherals** before connecting to the **KVM Switch**.
- 2. Connect 1 (SV231HU34K6) or 2 (SV231DHU34K6) **HDMI Display(s)** to the **Console HDMI Output Port(s)** on the rear of the **KVM Switch**.
- 3. Connect a **USB Keyboard** and a **USB Mouse** to the **Console USB HID Ports** on the rear of the **KVM Switch**.
- 4. (Optional) Connect an additional **USB HID Device** to the remaining **Console USB HID Port** on the front of the **KVM Switch**.
- 5. (Optional) Connect the **Audio Device** to the **Console Audio Port** on the rear of the **KVM Switch**.

#### **FCC Compliance Statement**

This equipment has been tested and found to comply with the limits for a Class A digital device, pursuant to part 15 of the FCC Rules. These limits are designed to provide reasonable protection against harmful interference in a residential installation. This equipment generates, uses and can radiate radio frequency energy and, if not installed and used in accordance with the instructions, may cause harmful interference to radio communications. However, there is no guarantee that interference will not occur in a particular installation. If this equipment does cause harmful interference to radio or television reception, which can be determined by turning the equipment off and on, the user is encouraged to try to correct the interference by one or more of the following measures:

- Connect the equipment into an outlet on a circuit different from that to which the receiver is connected.<br>• Consult the dealer or an experienced radio/TV technician for help
- 

This device complies with part 15 of the FCC Rules. Operation is subject to the following two conditions: (1) This device may not cause harmful interference, and (2) this device must accept any interference received, including interference that may cause undesired operation. Changes or modifications not expressly approved by StarTech.com could void the user's authority to operate the equipment.

### **Industry Canada Statement**

This Class A digital apparatus complies with Canadian ICES-003.

Cet appareil numérique de la classe [A] est conforme à la norme NMB-003 du Canada.

CAN ICES-3 (A)/NMB-3(A)

This device complies with Industry Canada licence-exempt RSS standard(s). Operation is subject to the following two conditions:

(1) This device may not cause interference, and (2) This device must accept any interference, including interference that may cause undesired operation of the device.

Le présent appareil est conforme aux CNR d'Industrie Canada applicables aux appareils radio exempts de licence. L'exploitation est autorisée aux deux conditions suivantes:

(1) l'appareil ne doit pas produire de brouillage, et (2) l'utilisateur de l'appareil doit accepter tout brouillage radioélectrique subi, même si le brouillage est susceptible d'en compromettre le fonctionnement.

### **Use of Trademarks, Registered Trademarks, and other Protected Names and Symbols**

This manual may make reference to trademarks, registered trademarks, and other protected names and/or symbols of third-<br>party companies not related in any way to StarTech.com. Where they occur these references are for illu and do not represent an endorsement of a product or service by StarTech.com, or an endorsement of the product(s) to which this manual applies by the third-party company in question. StarTech.com hereby acknowledges that all trademarks, registered trademarks, service marks, and other protected names and/or symbols contained in this manual and related documents are the property of their respective holders.

6. (Optional) Connect up to two **SuperSpeed USB 5Gbps (USB 3.2 Gen 1) Peripheral Devices** to the **Console USB Hub Ports** located on the front and rear of the **KVM Switch**.

### **Connect the PCs**

- 1. Power off the **Computer** and any **Peripherals** before connecting to the **KVM Switch**.
- 2. Connect 1 (SV231HU34K6) or 2 (SV231DHU34K6) **HDMI Cable(s)** from the **HDMI Port(s)** on the **Computer** to the **PC 1 HDMI Input Port(s)** on the rear of the **KVM Switch**.
- 3. Connect a **SuperSpeed USB 5Gbps (USB 3.2 Gen 1) Cable (Type-A Male to Type-B Male)** from the **USB-A Port** on the **Computer** to the **PC 1 USB Port** on the rear of the **KVM Switch**.

**Note:** A **SuperSpeed USB 5Gbps** (or better) **Cable** is recommended for optimal performance.

- 4. (Optional) Connect a **3.5 mm Audio Cable** from the **Audio Port** on the **Computer** to the corresponding **PC 1 Audio Port** on the rear of the **KVM Switch**.
- 5. Repeat steps 1 to 4 for **PC 2**.

# **Operation**

### **Power-On Sequence**

- 1. Connect the **Universal Power Adapter** from a **Wall Outlet** to the **Power Input Port** on the rear of the **KVM Switch**.
- 2. Power on all **Peripherals**.
- 3. Select **PC 1** and power on the corresponding **Computer**.

**Note:** Ensure that the **Computer** connected to the **PC 1** ports has fully booted to the operating system before proceeding.

4. Repeat step 3 for **PC 2**.

#### **Warranty Information**

This product is backed by a two-year warranty. For further information on product warranty terms and conditions, please refer to [www.startech.com/warranty](http://www.startech.com/warranty).

#### **Limitation of Liability**

In no event shall the liability of StarTech.com Ltd. and StarTech.com USA LLP (or their officers, directors, employees or agents) for any damages (whether direct or indirect, special, punitive, incidental, consequential, or otherwise), loss of profits, loss of business, or any pecuniary loss, arising out of or related to the use of the product exceed the actual price paid for the product. Some states do not allow the exclusion or limitation of incidental or consequential damages. If such laws apply, the limitations or exclusions contained in this statement may not apply to you.

### **Safety Measures**

• If product has an exposed circuit board, do not touch the product under power. **Mesures de sécurité**

• Si l'un des circuits imprimés du produit est visible, ne pas touchez le produit lorsqu'il est sous tension.

#### **安全対策**

- ——- - - - -<br>• 製品に露出した状態の回路基盤が含まれる場合、電源が入っている状態で製品に触らないでください。

#### **Misure di sicurezza**

• Se il prodotto ha un circuito stampato visibile, non toccare il prodotto quando è acceso.

#### **Säkerhetsåtgärder**

• Rör aldrig vid enheter med oskyddade kretskort när strömmen är påslagen.

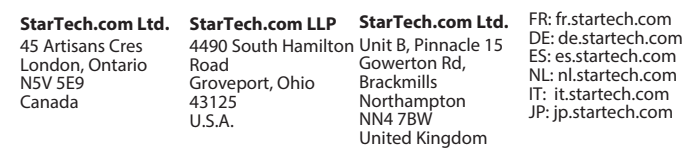